# **Dépannage des rechargements inattendus sur les commutateurs Catalyst 9000**

## **Table des matières**

Introduction **Exigences** Composants utilisés Informations générales Raisons courantes de rechargement Collecter les données pertinentes Motif du dernier rechargement Journalisation intégrée Commande d'assistance technique Commandes à collecter pour le TAC **Tracelogs** Rapports système Bogues Cisco Informations connexes

## **Introduction**

Ce document décrit comment dépanner les rechargements inattendus et quelles informations spécifiques collecter après l'événement sur les commutateurs Catalyst 9000.

### **Exigences**

Aucune exigence spécifique n'est associée à ce document.

### **Composants utilisés**

Ce document n'est pas limité à des versions de matériel et de logiciel spécifiques.

The information in this document was created from the devices in a specific lab environment. All of the devices used in this document started with a cleared (default) configuration. Si votre réseau est en ligne, assurez-vous de bien comprendre lâ $\epsilon^{\text{TM}}$ incidence possible des commandes.

## **Informations générales**

Il peut y avoir plusieurs raisons pour lesquelles un rechargement inattendu ou un événement de rechargement silencieux peut se produire. Pour dépanner et trouver la cause première, il est impératif de connaître la date et l'heure de l'événement et de collecter immédiatement toutes les informations possibles à partir du périphérique. Cela garantit que l'ensemble de la collecte des journaux est précis et complet (et n'est pas écrasé par le périphérique au fil du temps).

### **Raisons courantes de rechargement**

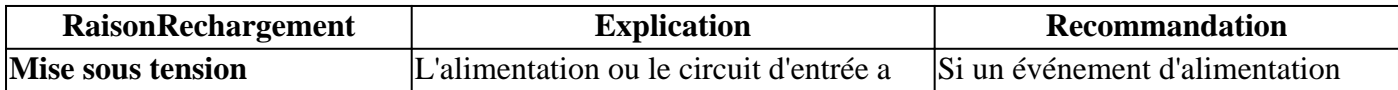

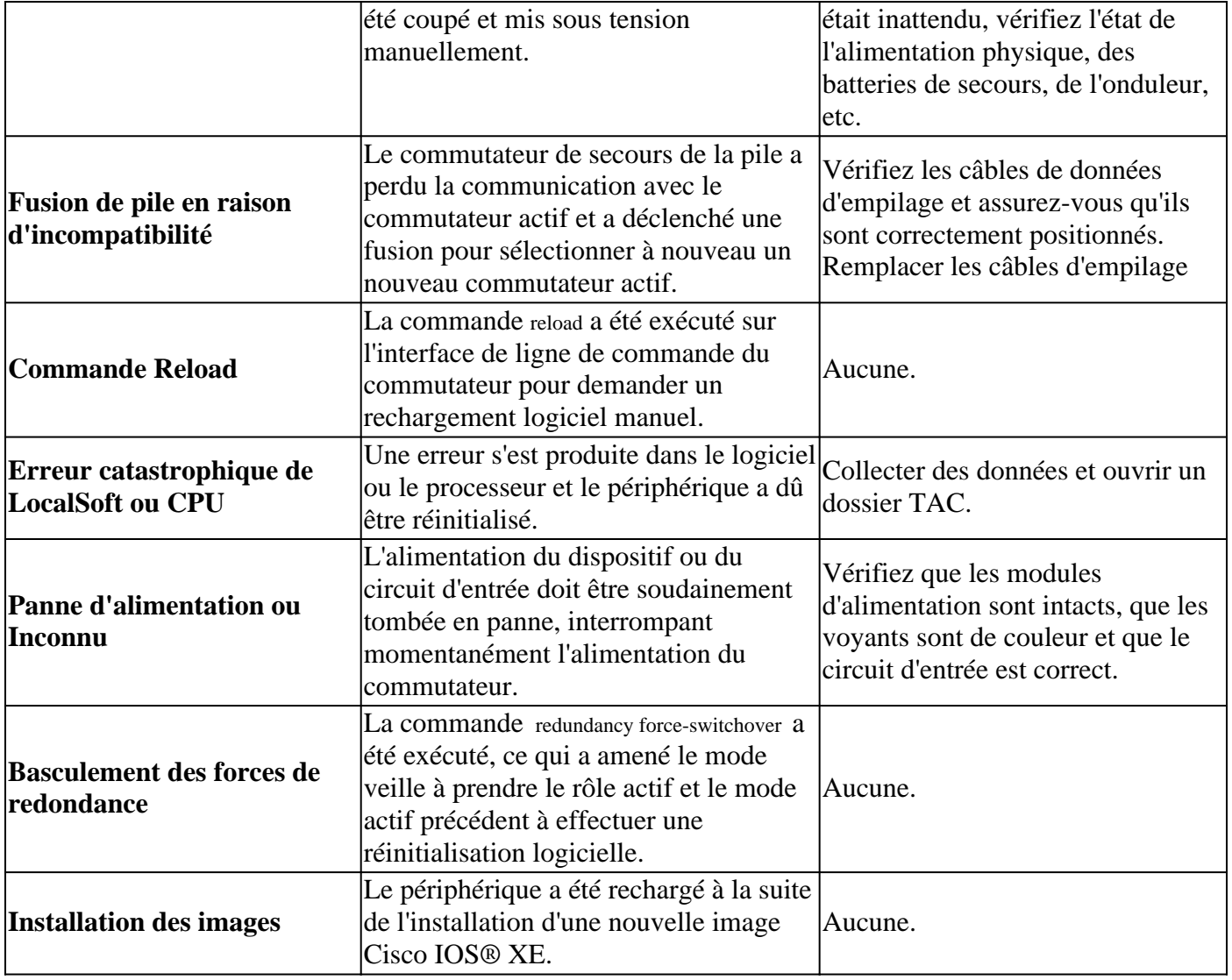

## **Collecter les données pertinentes**

- Date/heure exacte de l'événement.
- Que se passait-il avant l'événement de rechargement inattendu ? Peut-être une modification de configuration, une connexion au périphérique ou le périphérique n'a pas été touché.
- Y a-t-il des messages Syslog d'erreurs signalés avant l'événement ? S'il existe des serveurs Syslog externes, vérifiez si des journaux d'erreurs sont associés.
- Collecter les show tech-support à partir du périphérique.
- Toute autre information ou observation pouvant aider à comprendre ce qui a précédé l'événement (pannes de courant, etc.)

**Attention** : il est très important de collecter les informations immédiatement après l'événement. Il n'y a aucune garantie de fournir une cause racine correcte si la collecte de journal se produit des jours ou des semaines après que l'événement de rechargement a eu lieu.

Une fois le périphérique opérationnel et stable, collectez ces informations supplémentaires pour déterminer la cause de l'événement de rechargement.

### **Motif du dernier rechargement**

Vérifiez quel était le dernier motif de rechargement enregistré par le système.

```
<#root>
```
Switch#

**show version | include uptime|returned|reload|Version**

```
Cisco IOS XE Software, Version 16.12.08
Cisco IOS Software [Gibraltar], Catalyst L3 Switch Software (CAT9K_IOSXE), Version 16.12.8, RELEASE SOFT
licensed under the GNU General Public License ("GPL") Version 2.0. The
software code licensed under GPL Version 2.0 is free software that comes
GPL code under the terms of GPL Version 2.0. For more details, see the
BOOTLDR: System Bootstrap, Version 17.10.1r, RELEASE SOFTWARE (P)
Switch uptime is 3 hours, 14 minutes
System returned to ROM by Reload Command
```
**Last reload reason: Reload Command**

Next reload AIR license Level: AIR DNA Advantage Switch Ports Model SW Version SW Image Mode Configuration register is 0x102 (will be 0x2102 at next reload)

#### **Journalisation intégrée**

Le périphérique stocke des données historiques sur les derniers événements de rechargement rencontrés. Ces informations sont importantes pour vérifier si les rechargements ont été récurrents et pour connaître la raison enregistrée par le commutateur. La commande utilisée pour afficher ces données est show logging onboard switch uptime detail.

<#root>

Switch#

```
show logging onboard switch active uptime detail
--------------------------------------------------------------------------------
UPTIME SUMMARY INFORMATION
--------------------------------------------------------------------------------
First customer power on : 04/28/2022 01:24:40
Total uptime : 0 years 41 weeks 2 days 9 hours 55 minutes
Total downtime : 0 years 22 weeks 4 days 7 hours 3 minutes
Number of resets : 326
Number of slot changes : 2
Current reset reason : Reload Command
Current reset timestamp : 07/19/2023 15:23:33
Current slot : 1
Chassis type : 215
Current uptime : 0 years 0 weeks 0 days 3 hours 0 minutes
--------------------------------------------------------------------------------
--------------------------------------------------------------------------------
UPTIME CONTINUOUS INFORMATION
--------------------------------------------------------------------------------
Time Stamp | Reset | Uptime
MM/DD/YYYY HH:MM:SS | Reason | years weeks days hours minutes
--------------------------------------------------------------------------------
07/13/2023 17:57:49 Image Install 0 0 0 0 0
07/13/2023 18:48:58 Reload Command 0 0 0 0 40
07/14/2023 00:55:30 Reload Command 0 0 0 6 0
07/14/2023 11:15:44 Reload Command 0 0 0 10 0
```

```
07/14/2023 20:02:26 Reload Command 0 0 0 8 0
07/17/2023 11:32:29 Reload Command 0 0 2 15 0
07/17/2023 21:00:59 Reload Command 0 0 0 9 0
07/18/2023 08:36:20 Reload Command 0 0 0 11 0
07/18/2023 11:00:28 Reload Command 0 0 0 2 0
07/19/2023 07:02:14 Reload Command 0 0 0 19 0
  07/19/2023 15:23:33 Reload Command 0 0 0 8 0
                                       --------------------------------------------------------------------------------
```
#### **Commande d'assistance technique**

Cette commande collecte des informations générales sur le système et son état actuel. Les commandes décrites précédemment sont incluses dans ce package de support. Ce fichier de sortie est demandé par le TAC lors de l'ouverture d'un dossier.

Il existe différentes façons de le collecter :

- **Session de terminal consignée :** utilisez un programme de terminal et enregistrez la session dans un fichier texte. Ensuite, à partir de l'interface de ligne de commande, exécutez la commande **show techsupport** et attendez la fin de la collecte. Fournissez le fichier texte au dossier du centre d'assistance technique.
- **Redirigé vers un fichier :** à partir de la CLI, exécutez la commande **show tech-support | redirect flash:** *ShowTech.txt*. Ceci crée un fichier texte sur la mémoire flash du périphérique avec les résultats de la commande tech-support. Ensuite, vous devez extraire le fichier du périphérique à l'aide de tout protocole de transfert disponible sur votre réseau. (TFTP, FTP, SCP, etc.).

<#root>

!!!

Switch# **show tech-support | redirect flash:ShowTech.txt** Switch# **dir flash: | include .txt** 499721 -rw- 16090 Jul 19 2023 15:24:02 +00:00 rdope\_out.txt 499728 -rw- 1328023 Jul 19 2023 19:12:57 +00:00 ShowTech.txt Switch# **copy flash:ShowTech.txt tftp:** Address or name of remote host []? 192.168.1.1

## **Commandes à collecter pour le TAC**

Destination filename [ShowTech.txt]?

Le commutateur stocke les informations de journalisation du système qui peuvent être utilisées pour analyser en profondeur ce qui se passait avant et après l'événement de rechargement inattendu. En cas de panne, le commutateur stocke également les données de panne dans un fichier chiffré qui peut être analysé par les experts du TAC.

### **Tracelogs**

Les journaux de suivi sont des journaux internes de chaque processus dans Cisco IOS® XE. Le répertoire tracelogs est créé par défaut et son contenu est régulièrement remplacé. Ce dossier se trouve dans le bootflash ou flash du périphérique Catalyst.

#### **Générer les journaux de suivi**

<#root> Switch# **request platform software trace archive** Creating archive file [flash:Switch\_1\_RP\_0\_trace\_archive-20230719-192115.tar.gz] Done with creation of the archive file: [flash:Switch\_1\_RP\_0\_trace\_archive-20230719-192115.tar.gz] Switch# **dir flash: | include .gz** 499729 -rw- 29573907 Jul 19 2023 19:21:22 +00:00 **Switch\_1\_RP\_0\_trace\_archive-20230719-192115.tar.gz**

### **Rapports système**

Un rapport système est un fichier compressé qui collecte la plupart des informations disponibles dans l'exécution du logiciel lorsqu'un rechargement inattendu se produit. Le rapport système contient des journaux de suivi, des infos de panne et des fichiers de base. Ce fichier est automatiquement créé en cas de rechargement inattendu sur les commutateurs Cisco IOS® XE provoqué par une panne ou une erreur logicielle. Le fichier se trouve dans le crashinfo répertoire. Ce fichier est chiffré et nécessite la prise en charge du TAC pour le décodage et l'analyse.

```
<#root>
Switch#
dir crashinfo: | include .gz
Directory of crashinfo:/
19 -rwx 655080 Aug 7 2013 16:31:31 +00:00
system-report_1_20130807-163050-UTC.gz
```
**Remarque** : ces fichiers dont l'extension se termine par .gz doivent être extraits du périphérique à l'aide de tout protocole de transfert disponible sur votre réseau. (TFTP, FTP, SCP, etc.).

## **Bogues Cisco**

Certains des défauts peuvent provoquer un rechargement inattendu sur les commutateurs de la gamme Catalyst 9000.

**Remarque** : seuls les utilisateurs Cisco enregistrés peuvent accéder aux informations de bogue internes.

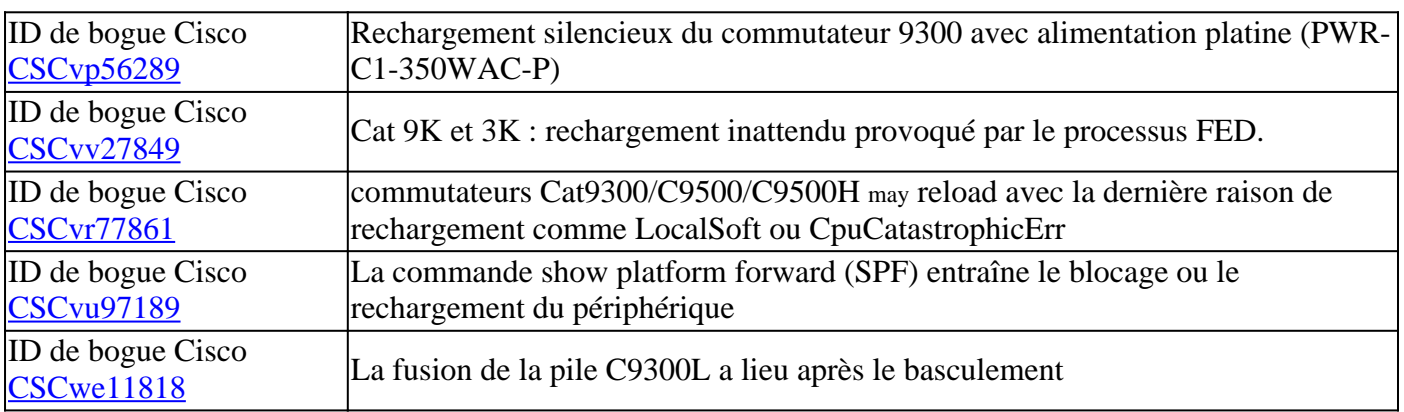

## **Informations connexes**

• **[Assistance technique et téléchargements Cisco](https://www.cisco.com/c/fr_ca/support/index.html)**

### À propos de cette traduction

Cisco a traduit ce document en traduction automatisée vérifiée par une personne dans le cadre d'un service mondial permettant à nos utilisateurs d'obtenir le contenu d'assistance dans leur propre langue.

Il convient cependant de noter que même la meilleure traduction automatisée ne sera pas aussi précise que celle fournie par un traducteur professionnel.